# **Brugi3X GUI and Parameter Setup**

## Install the Driver:

- 1. Connect the Brugi3X via the USB cable to the PC
- 2. Windows starts to install the Driver

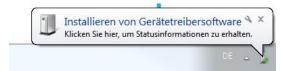

- 3. Wait for finish the Driver installation
- 4. Go to the Hardware Manager and check the Comport

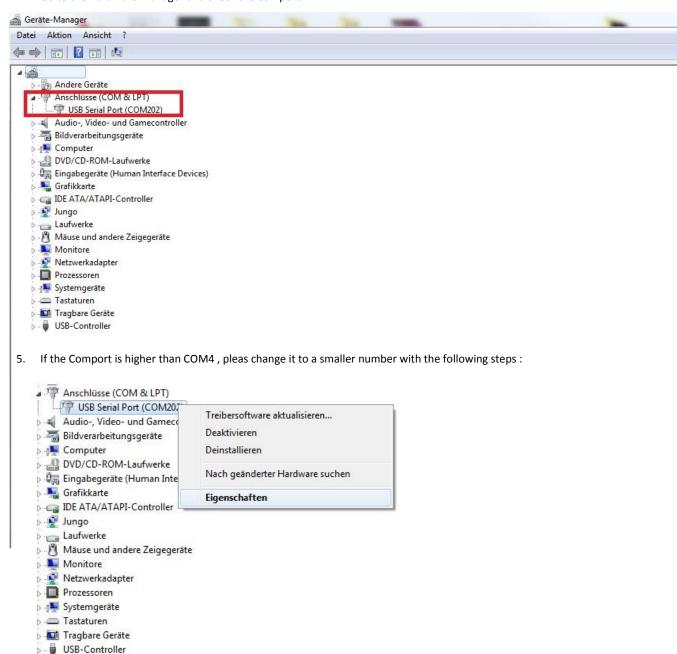

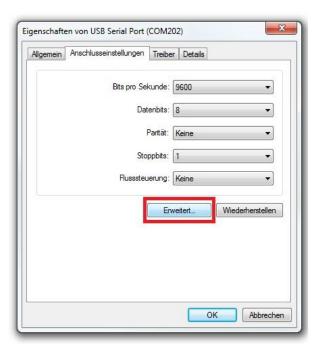

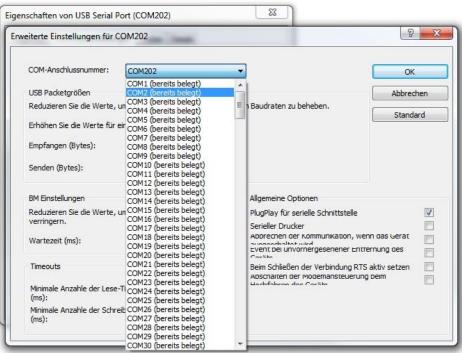

#### Use The Gui:

- Connect the Brugi3X
- Make Shure you have connect only one comport to the PC
- Power up the Brugi3X
- Start the Gui

After a few seconds you should see the following window:

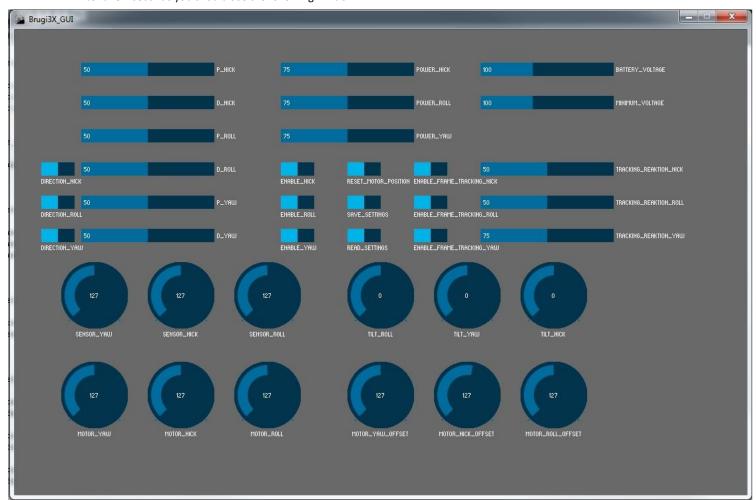

# Description of the Parameter:

- P\_Nick , P\_Roll and P\_Yaw are the P Term of the PD Controller
- D\_Nick , D\_Roll and D\_Yaw are the D Term of the PD Controller
- Direction Nick, Direction Roll and Direction Yaw are the Direction of the Motors
- Power Nick, Power Roll and Power Yaw are the force of the Motors
- Enable\_Nick, Enable\_Roll and Enable\_Yaw are for Activate/Deactivate the Compensation of each Axis
- Reset\_Motor\_Position is set the Motorpositon to Zero at this Point
- Save\_Settings for save the Settings after circle the Power
- Read\_Settings to read the current Parameter from the Brugi3x to the GUI
- Enable Frame Tracking Nick, Roll and Yaw to activate the Frame Tracking/Follow mode
- Battery\_Voltage shows the Current input Voltage of the Power Source
- $\qquad \text{Minimum\_Voltage , when the Power Source Voltage is smaller than this Value , the Brugi 3X will go to Standby}$
- Tracking\_Reaktion\_Nick , Roll and Yaw is for how fast and much the Frame Tracking should follow the Frame
- Sensor\_Yaw , Sensor\_Nick and Sensor\_Roll are the Current Position of the External IMU
- Motor\_Yaw , Motor\_Nick and Motor\_Roll are the Current Position of the Motors
- Motor\_Yaw\_Offset , Motor\_Nick\_Offset and Motor\_Roll\_Offset are for Trim the Zero Position of each motor

## Tune the Parameter:

- Set all P Terms to 10
- Set all D Terms to 20
- Increase the Power\_Nick , Roll and Yaw until the Motors have enough Trust
- Move all Axis to see if the Motors are overreact or not , if yes -> Change the Direction of this Axi
- Start to Increase the P Term of Nick
- When Nick begin to vibrate , Adjust the D Term : High Frequenz -> Lower the D Term , Low Frequenz -> Increase the Term
- Repeat the previous step until the D Term cant stop the vibrations
- Repeat the previous 2 Steps for Roll and Yaw
- When the Gimbal works well you can activate the Frame Tracking If you want, and setup the Following reaction .